PDF怎么删除其中一页?PDF作为互联网时代的产物,已经深深改变了人的生活。 以前我们想看书,只有纸质的可以选择,而现在我们还可以选择PDF电子书。PDF 的好处有很多,比如我们如果随身携带书本的话,肯定会比较累,而且带不了几本 。如果是电子书的话,带多少本都不成问题。而且PDF还可以随时随地分享给他人 。那如果PDF遇到不需要的页面,想删除怎么办呢?很多人都不知道怎么删除,今 天分享给大家两个方法,教你如何删除PDF其中一页。

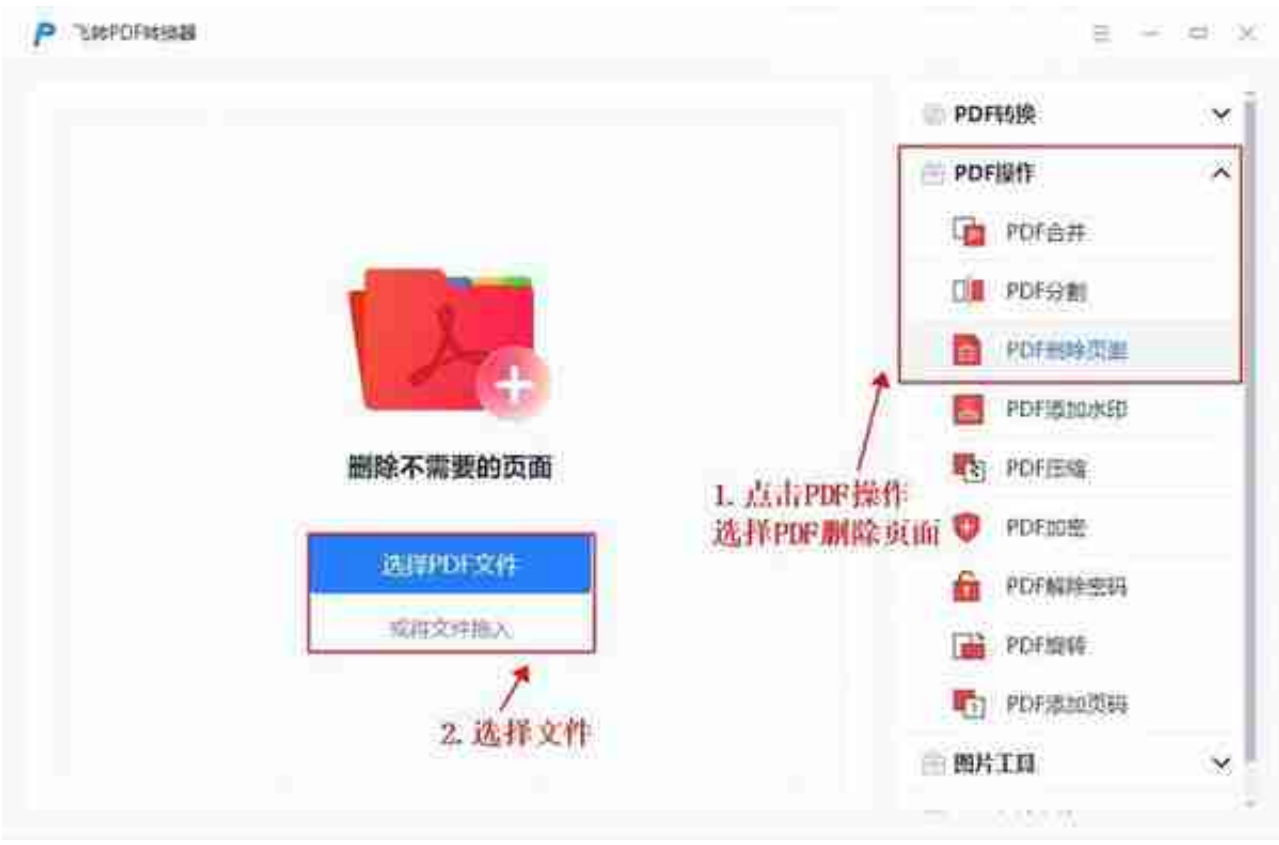

选中文件,点击【打开】,就可以把PDF格式的文件导入进来了。

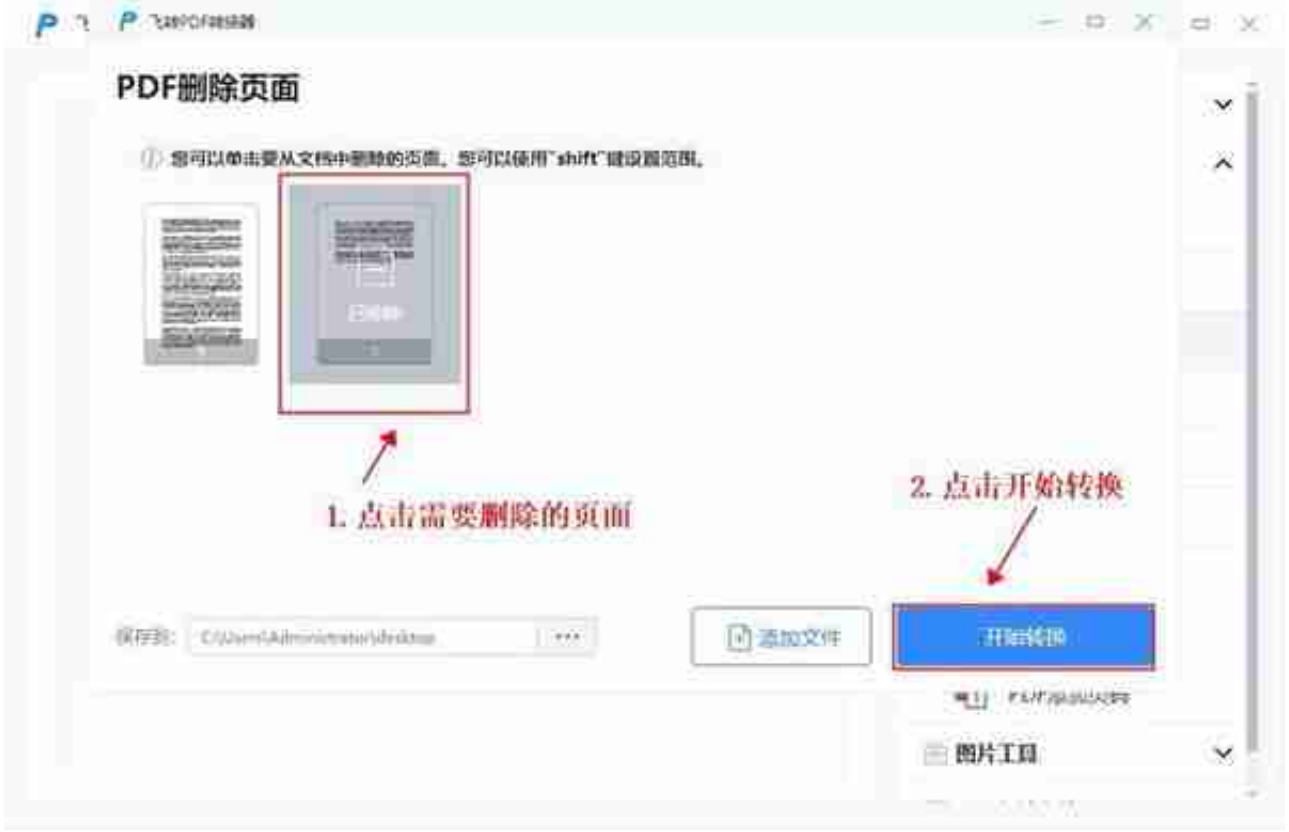

## 方法二:**PDF转换器**

使用PDF转换器,不仅可以对PDF的格式进行转换,还可以将PDF不需要的页面进 行删除。使用它我们便可对PDF格式的电子书进行删除处理。首先,我们打开软件 ,点击上方的【PDF操作】,在左边点击【PDF删除页面】。

添加进来后,PDF文件会主动展示每一页。这时候,我们在不需要的页面上单击即可 删除。删除完之后,点击开始转换即可。